Manual

# Mahis online service

17/10/2024

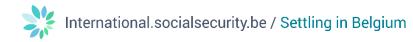

## Contents

| What is Mahis?                           | 2  |
|------------------------------------------|----|
| Principal: Employer or Company           | 2  |
| Home page                                | 2  |
| Creating a mandate                       | 3  |
| Introducing data                         | 3  |
| Validating a mandate                     | 4  |
| Summary                                  | 6  |
| Finding a mandate                        | 7  |
| Consulting a mandate                     | 8  |
| Modifying a mandate                      | 8  |
| Representatives                          | 9  |
| Questions                                | 10 |
| Annex I Example of an electronic mandate | 11 |

# What is Mahis?

An employer or a company without staff may mandate service providers to manage its workforce, complete declarations or carry out other administrative duties.

Mahis is the secured online service that allows employers and companies without staff to manage and consult mandates.

Employers and companies without staff have two roles in Mahis: either managing mandates (creating, consulting or closing mandates) or consulting mandates ('consulting mandates' only).

#### Principal: Employer or Company

To use Mahis, you first need to register on the social security portal.

The Mahis application distinguishes between an **NSSO employer** and a **company without staff**. Some application groups are only accessible to NSSO employers. You can create a company mandate with all the application groups, but some of these groups will only be activated once you have identified yourself as an employer.

#### Home page

Once you have successfully identified yourself, you will access the home page of the Mahis application using the 'Mandates' button (green box for managing mandates), the 'Representatives' button (pink box for the legal form of a company) and the 'Identification' button (yellow box for applying to register as a service provider).

Only authorised representatives in the Crossroads Bank for Enterprises (CBE) have the option of submitting an identification request to qualify as a service provider via the 'Identification' button.

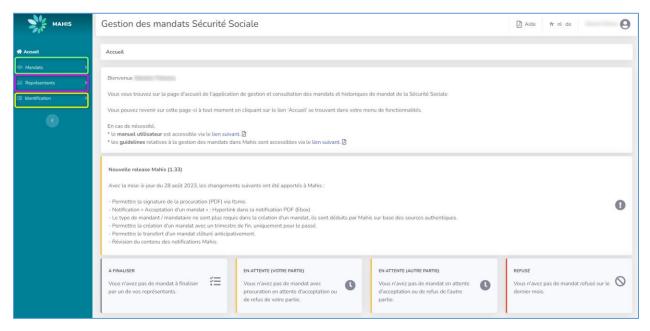

As a principal or mandatary, you can identify the status of your mandate in different blocks:

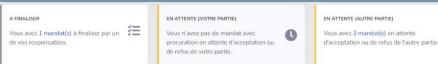

dernier mais

C

The steps are based on the number of mandates (thus, a mandate for two groups will give one count in these blocks):

- 'To be finalised' ('A finalizer") and 'Pending' ('En attente") blocks are grey if mandates are in this status, otherwise they are white.
- The 'Rejected' ('Refuse') block turns red if there are mandates in this status, otherwise it is white.
- If there are mandates in the block in question, there is a hypertext link to the number of mandates (x mandates) to redirect the user to the corresponding mandates.
  - If there is only one mandate, the user is taken directly to the action screen. For refusals,  $\circ$ the consultation is taken into account.
  - If there are several mandates, the user is redirected to the list of corresponding  $\circ$ mandates

#### Creating a mandate

The creation of a mandate involves several steps:

- Data introduction
- Validation of a mandate
- Summary •

The creation of a mandate is subject to a number of rules:

- **Uniqueness requirement:** This only applies to the group of single mandatary applications. In this • case, at any time, a principal can only have one active mandatary for a given group of applications.
- Mandate period vs Principal and mandatary activity period: Any action on a mandate involves checking the mandate period against the activity period of the principal and mandatary. As a general rule, the entities must be active and the period of the mandate must be within the activity period of the entities.
- Any action on a mandate involves sending a notification to the principal and the mandatary.
  - All mandataries receive notifications in their e-Box Entreprise. 0
  - Principals receive notifications via e-Box if they have an account in the social security User 0 Management, otherwise by post.
- A new version of the authorisation can be attached to any action taken on a mandate by a mandate manager.

#### Introducing data

Under 'Mandates" ('Mandats') in the menu on the left, click on 'Create' ('Créer'). You'll be taken to the 'Introducing data' page.

| MAHIS                                                  | Gestion des mandats Séd                                                                                  | curité Sociale                                                                                                    |                                                                                                    | 👌 Aide fr nl de                     |
|--------------------------------------------------------|----------------------------------------------------------------------------------------------------|----------------------------------------------------------------------------------------------------|----------------------------------------------------------------------------------------------------|-------------------------------------|
| # Accueil                                              | Introduction des données                                                                                 |                                                                                                    |                                                                                                    |                                     |
| Mandats   OPERATIONS   Créer   Rechercher   Export (0) | IDENTIFICATION DU MANDANT<br>Numbro DNSS                                                                 | N° d'affiliation                                                                                                    | IDENTIFICATION DU MANDATAIRE<br>Identifiant<br>Les identifiants permis sont : Numéro d'entreprise, N° 55A.       | LES CHAMPS AVEC * SONT OBLICATORES. |
| Représentants                                          | GROUPES D'APPLICATIONS •<br>Sécurité sociale<br>© DINONA<br>© DINA<br>© DERA.<br>Serviçes internationaux | Rinques sociaux<br>DINS Châmage<br>DINS Accidents du favail<br>DINS Accidents du favail<br>Châmage temporaire                          | Autres<br>  Signets (10039 - Employeur)<br>  Guidette Unique WB<br>  WTRA Amstanc<br>  Protenal Learning Account |                                     |
|                                                        |                                                                                                    | Trimestre de fin<br>Y/AAAA<br>(si d'application) a été résilié correctement.<br>groupes d'applications sélectionnés, au siège / domici | le du prestataire de services pour la réception de toute correspondan                                            | nce et des communications.          |

In this screen, you enter the information required to create the mandate.

- Please enter the company number of the service provider or the SSA number of the social secretary in the **'Mandatary Identification'** field ('Identification du Mandataire').
- Please select the application(s) for which you wish to create the mandate in the 'Application Groups' field ('Groupes d'Applications').
  - In this example, the 'Dimona' and 'DMFA' groups have been selected.
- Please select the period for which you wish to start the mandate in the **'Validity period'** field ('Période de validité').
- The term of the mandate may not begin later than one year in the future.

When you have completed the various fields, click on 'Validate' ('Valider').

#### Validating a mandate

The next step shows the 'Validating a mandate' page ('Validation d'un mandate').

This screen shows all the information previously entered. It is also at this stage that users will be able to validate their mandate, either by

- eID signature of the authorisation,
- Validation via authentication,
- a handwritten signature of the authorisation.

If the person is a legal representative of a company, he will be able to validate the mandate via authentication. Thus, he does not have to tick the box 'I need an electronic version of the authorisation' ('Je désire une version électronique de la procuration'), but simply click on the 'accept and sign' button ('accepter et signer').

| МАНІЯ                   | Gestion des mandats Sécurité Sociale                                                                                                    |                                                                                                   |                                                                                                    | 🖪 Alde 🛛 fr nl. de                 |
|-------------------------|----------------------------------------------------------------------------------------------------|---------------------------------------------------------------------------------------------------|----------------------------------------------------------------------------------------------------|------------------------------------|
| ∰ Accuel<br>I Mandata → | Introduction des données / Validation du mandat                                                                                                    |                                                                                                   |                                                                                                    |                                    |
| .01 Représentants →     | Comment valuer<br>Le mandat a été enregistré.<br>Comment valider le mandat?                                                                                               |                                                                                                   |                                                                                                    | LES CHAMPS AVEC "SONT OBLIGATORES. |
| ۲                       | En tant que représentant légal de votre entreprise, vous pouvez din cta<br>Je désire signer une vension électronique de la procuration (3).                               |                                                                                                   |                                                                                                    |                                    |
|                         | IDENTIFICATION DU MANDANT<br>Type de mandem<br>Employmer ORDS<br>Doministion                                                                                              | Numma ONSS                                                                                        | And and a second second                                                                                                    |                                    |
|                         | IDDNTIFICATION DU MANDATARIE<br>Tyre di navdatari<br>Secretariat suoli spitil<br>Drommotion                                                                               | N° 554                                                                                            | Randor Printigene                                                                                                    |                                    |
|                         | GROUPES D'APPLICATIONS<br>Sociale model<br>E BRANA<br>D'Alexes internationaux                                                                                             | Report Intelex<br>DISC Oderupp<br>DISC Oderupp<br>DISC Acclarent of the head<br>Oderupp temporate | Anter<br>Anter<br>Carlo (1992) - foreinaura)<br>Carlo (1994) - foreinaura)<br>Carlo (1994) - f |                                    |
|                         | PÉRIDOR DE VALIDITÉ<br>Tirrente de ditut<br>2/2023                                                                                                    | Trimostro de lin<br>-                                                                             |                                                                                                    |                                    |
|                         | CONDITIONS<br>Confirme que la mandataire précédent (si d'application) a del rédité conrec<br>Fait élection de domicile, pour le ou les groupes d'applications sélectionné |                                                                                                   | respondence et des communications.                                                                                                    |                                    |
|                         | Encoder un autre mandat Accepter et signer                                                                                                    |                                                                                                   |                                                                                                    |                                    |

If the person is **not a legal representative** or if you wish to sign an authorisation manually or via eID, please tick the box 'I would like an electronic version of the authorisation' (red box) ('Je désire une version électronique de la procuration').

| MAHIS               | Gestion des mandats Sécurité Sociale                                                                                                    |                                                                                                    |                                                                                                |                                                                                                    | 🔝 Aide frint de                     |
|---------------------|----------------------------------------------------------------------------------------------------|----------------------------------------------------------------------------------------------------|------------------------------------------------------------------------------------------------|----------------------------------------------------------------------------------------------------|-------------------------------------|
| el Accuell          | Introduction des données / Validation du mandat                                                                                                    |                                                                                                    |                                                                                                |                                                                                                    | LES CHANRS AVEC * SONT ORLIGATORES. |
| II: Représentants > | Comment valider le mandat?<br>In tant que représentant légal de votre entreprise, vous pouver en<br>Die désire signer une version électronique de la procuration B    | ctement valider le mandat. Le mandat peut ensuite être accepté ou refus                                    | é par l'autre partie en d'enregistrant dans Mahis.                                             |                                                                                                    |                                     |
| C                   | IDDNTIFICATION DU HANDANT<br>Type de mandant<br>Englaymar ORSS<br>Démonstein                                                                                          | Naméra (NGS                                                                                                | Handrid divelopine                                                                             |                                                                                                    |                                     |
|                     | IDENTIFICATION DU HANDATURE<br>Type In mundam<br>Secolarina saida<br>Dimension                                                                                        | N° 554                                                                                                    | Number distribution                                                                            |                                                                                                    |                                     |
|                     | CROUPES D'APPLICATIONS<br>Sturte existe<br>C Denous<br>C Denous<br>Services Internationaux                                                                            | Ragens sociaex<br>DICS Colonage<br>DICS Antomotic da Brant<br>DICS Antomotic da Brant<br>Colonage temponie | Adres<br>Spain (DED* Englayer)<br>Outre Uway Will<br>Will Annuar<br>Mill Annuar<br>Mill Annuar |                                                                                                    |                                     |
|                     | PÉRIODE DE VALIDITÉ<br>Timeste de déba<br>2/2023                                                                                                    | Trimcates de fin                                                                                           |                                                                                                |                                                                                                    |                                     |
|                     | CONDITIONS<br>Confirme que la mandataire précédent (si d'application) à été réstité con<br>Pait élection de domicile, pour le ou les groupes d'applications sélection |                                                                                                    | ute conrespondance et des communications.                                                      |                                                                                                    |                                     |
|                     | déhétration à signature de La Priocuitation<br>O Vous pouvez charger la procuration avec les deux signatures électronis                                               |                                                                                                    | curation devra être acceptée ou refusée par l'autre partie.                                    |                                                                                                    |                                     |
|                     | 1. Täléchanger<br>Täléchanger (a procuration à signer :<br>D                                                                                                    | 2. Signer<br>Mandart et manc                                                                               | statire via 40 ou Itame                                                                        | 3. Recharger<br>Recharger la gencantelion signile :<br>Febrar FOF *<br>Disser File? No File chosen |                                     |
|                     | Encoder un autre mandat Accepter et signer                                                                                                    |                                                                                                    |                                                                                                |                                                                                                    |                                     |

The system creates an electronic mandate that can be downloaded using the 'PDF' icon (blue box).

- The authorisation is created on the basis of a static Adobe template. This information is taken from various sources:
  - Data from the principal and the mandatary: Identification and address plate. This data is taken from authentic sources on the basis of the information entered.
  - The information entered, i.e. the application groups ticked and the start term.
- When the PDF is created, a timestamp is added by means of a certificate in order to save the creation date. This allows the user to check that the reloaded authorisation is indeed the one relating to the mandate currently being edited.

Following the validation of a mandate via authentication, it is possible to validate a mandate via different levels as long as the used level is higher or equal to the level already used by the first level. Thus, a mandate can be validated via authentication on the first level and via authentication or eID on the second level.

A handwritten authorisation must be signed by both parties and subsequently validated by an NSSO employee.

Once the authorisation has been signed by both parties either via the eID or by hand, it must be reloaded into the system (green box).

- For an authorisation signed via the eID, click on the 'accept and sign' button ('accepter et signer") to validate the mandate.
- For a handwritten authorisation, click on the 'accept and sign' ('accepter et signer") button to submit it to the National Social Security Office for approval.

#### Summary

You arrive at the 'Summary' page ('Récapitulatif').

| MAHIS                             | Gestion des mandats Sécurité Sociale                                                                                                    |                                                                                                    |                                                                                                    | 🕻 Aide | fr ni de | Maxime Thomas |
|-----------------------------------|----------------------------------------------------------------------------------------------------|----------------------------------------------------------------------------------------------------|----------------------------------------------------------------------------------------------------|--------|----------|---------------|
| fi Accuei                         | Introduction des données / Validation du mandat / Récapitulatif                                                                                                    |                                                                                                    |                                                                                                    |        |          |               |
| Mandats >     Li. Représentants > | Confirmation<br>Le mandat a été validé. Celui-ci peut maintenant être accepté par l'autre partie.                                                                                    |                                                                                                    |                                                                                                    |        |          |               |
| E Identification >                |                                                                                                    |                                                                                                    |                                                                                                    |        |          |               |
|                                   | IDENTIFICATION DU MANDANT                                                                                                    |                                                                                                    |                                                                                                    |        |          |               |
| •                                 | Type de mandant<br>Employeur ONES                                                                                                    | Numéro ONSIS                                                                                                    | Numére d'entreprise                                                                                         |        |          |               |
|                                   | Dénomination                                                                                                    |                                                                                                    |                                                                                                    |        |          |               |
|                                   | IDENTIFICATION DU MANDATAIRE                                                                                                    |                                                                                                    |                                                                                                    |        |          |               |
|                                   | Typo de mandataire<br>Secrétariat social agréé                                                                                                    | N° 55A                                                                                                    | Nuendes d'antroprisa                                                                                        |        |          |               |
|                                   | Déremination                                                                                                    |                                                                                                    |                                                                                                    |        |          |               |
|                                   | GROUPES D'APPLICATIONS                                                                                                    |                                                                                                    |                                                                                                    |        |          |               |
|                                   | faurt anda<br>DRAMA<br>DRAMA<br>Starius Internationaus                                                                                                    | Alignet micros<br>DISC Orleange<br>DISC observable<br>DISC Subservable<br>DISC Subservable<br>Octoreget temporarie | Ann<br>Gelpele DRIP - Instance<br>Decide Unaw WB<br>With Anshue<br>With Anshue<br>Chemical Learning Accesst |        |          |               |
|                                   | PÉRIODE DE VALIDITÉ                                                                                                    |                                                                                                    |                                                                                                    |        |          |               |
|                                   | Trimestre de défaut<br>2/2023                                                                                                    | Trimestre de fin                                                                                                   |                                                                                                    |        |          |               |
|                                   | CONDITIONS                                                                                                    |                                                                                                    |                                                                                                    |        |          |               |
|                                   | Confirme que le mandataire précédent (si d'application) a été résilé correctement.     Fait élaction de domicile, pour le ou les groupes d'applications sélectionnés, au siège / don | nicile du prestataire de services pour la réception de toute correspondance et des communicatio                    | ni.                                                                                                    |        |          |               |
|                                   | PROCURATION                                                                                                    |                                                                                                    |                                                                                                    |        |          |               |
|                                   | Procuration_DE_90413796_250.pdf (2.0)                                                                                                    |                                                                                                    |                                                                                                    |        |          |               |
|                                   | u 🖸 Procuration_DE_90413796_250.pdf (1.0)                                                                                                    |                                                                                                    |                                                                                                    |        |          |               |
|                                   | Encoder un autre mandat                                                                                                    |                                                                                                    |                                                                                                    |        |          |               |

This page shows all the information entered to create the mandate. A banner at the top of the page confirms that the mandate has been registered.

The mandate must be validated by the NSSO (in the case of a handwritten authorisation), by eID signatures or by authentication before it becomes active.

Depending on the chosen procedure, the mandate is registered as follows:

- To be finalised: from creation (encoding a mandate) until the authorisation is loaded or the mandate is validated via authentication.
- Pending: If the authorisation is electronic and signed via eID, only by the head of the entity that encoded the mandate or if this same person has validated the mandate via authentication.
- To be validated: If the authorisation is a paper document (PDF scan with the manual signatures of the responsible persons) and requires validation by the NSSO.

- Activ: If the authorisation is electronic and signed by both parties via eID or if both parties have validated the authorisation via authentication or a combination of eID/authentication or if, in the case of a handwritten authorisation, it has been validated by the NSSO.
- Identification: If a company mandate is created via Wide (at least for Dimona) and via an
  electronic authorisation signed by both parties via eID.A finaliser : depuis la création (encodage
  d'un mandat).

#### Finding a mandate

Click on the banner 'Mandate' ('Mandat') and on the button 'Search' ('Rechercher').

This option allows you to see all the mandates held by the principal or the mandatary. You can search on the basis of applications, status of mandates, principals and mandataries.

| MAHIS                                                     | Gestion des mandats Sécurité Sociale                                                                                                    |                                                                                  |                                                                                                | 🗋 Aide fr nl de Maxime Thumas 🙆 |
|-----------------------------------------------------------|----------------------------------------------------------------------------------------------------|----------------------------------------------------------------------------------|------------------------------------------------------------------------------------------------|---------------------------------|
| Acurs     Mendes     Orfenations     Crier     Expert (0) | Rechercher un mandat<br>IDINTIFICATION DU MANDANT<br>Numes DISS                                                                                                    |                                                                                  | EXENTIFICATION DU MANDATOME<br>Montane<br>La stondoria penno sant. Nandre d'untegrino, N° 55A. |                                 |
| da Représentants >                                        | CROURES D'APPLICATIONS (TOUR)<br>Sendit rovins<br>O DIGNA<br>O DIRA<br>Sendis Hemalikase                                                                                                    | Reget milion  C PG Colonge  C PG Scherpe  C PG Acotors treal  C Colonge trepsoin | Auton                                                                                          |                                 |
|                                                           | Personal de la Academie  Seconda de la Academie  Seconda de la Academie  Academie  Ac | Tanaka di fa                                                                     |                                                                                                |                                 |

- To find a mandate with a specific mandatary, fill in the 'Mandatary identification' field (green box) ('Identification du mandataire') with the mandatary's company number.
- To select a specific application, tick the box next to the application in the 'Applications Group' (blue box) ('Groupe d'Applications').
- To select a specific period for a mandate, enter a date in the 'Search Period' group (orange box) ('Période de recherche '), specifying the number of the requested term and the year (e.g. 1/2022 for the 1st term of 2022).
- To select the status of the required mandate (active, closed, etc.), tick the box next to the status in the 'Mandate status' group (purple box) ('Statut du mandat').

You can also combine several criteria in your search.

By default, if you do not fill in any fields, the search will return all the mandates that the employer has or has had. If the number of mandates is too large, you will need either to refine the search or request the mandates to be exported to an Excel file.

The results are displayed in the same way for all user types. By default, mandates are displayed according to their creation date in descending order (from newest to oldest). All columns can be sorted alphabetically, except for the reference number column, which is sorted by series of reference numbers.

| MAHIS            | Gestion des man            | Gestion des mandats Sécurité Sociale     |                  |           |               |                    |        |      |             |                |       |
|------------------|----------------------------|------------------------------------------|------------------|-----------|---------------|--------------------|--------|------|-------------|----------------|-------|
| # Accusk         | Rechercher un mandat / Li  | Reberder un martial / Little des mandets |                  |           |               |                    |        |      |             |                |       |
| Handats 5        |                            |                                          |                  |           |               |                    |        |      |             |                |       |
| AL Représentants | Althr [2] # dimets         |                                          |                  |           |               |                    |        |      |             |                |       |
|                  | Encodé le                  | 11 Numéro ONSS                           | 11 Nº entreprise | 11 Régime | 14 Mandataire | Groupe             | 11 De  | 11 A | 11 Statut   | 11 Actions     |       |
| <b>V</b>         | 13/01/2023                 |                                          |                  | NL        | 100           | DIMONA             | 2/2023 |      | Anticipatif | BQ /           |       |
|                  | 04/01/2023                 |                                          |                  | NL.       | 301           | Guichet Unique WIB | 1/2023 |      | Actif       | Q 🥒            |       |
|                  | Affichage de l'élément 1 à | 2 sur 2 éléments                         |                  |           |               |                    |        |      | P           | récédent 1 Sui | ivant |
|                  | Exporter les résultats A   | ffiner La recherche Nouvelle recherche   |                  |           |               |                    |        |      |             |                |       |

Picture 1: Result of a mandate search based on the 'active' status of the mandate

## Consulting a mandate

Once the search result is displayed on the screen, you can consult a mandate by clicking on the following icon  $^{Q}$  (red box).

| MAHIS     | Gestion des man            | Gestion des mandats Sécurité Sociale   |               |           |               |                    |        |      |             |                     |
|-----------|----------------------------|----------------------------------------|---------------|-----------|---------------|--------------------|--------|------|-------------|---------------------|
|           | Rechercher un mandat / Li  | Rebecher un model / Liete des mandets  |               |           |               |                    |        |      |             |                     |
| Mandats > |                            |                                        |               |           |               |                    |        |      |             |                     |
|           | Affor [1] 2] dimets        |                                        |               |           |               |                    |        |      |             |                     |
|           | Encodé le                  | 14 Numéro ONSS                         | N° entreprise | 11 Régime | 14 Mandataire | Groupe             | 11 De  | 11 A | 11 Statut   | 14 Actions 14       |
|           | 13/01/2023                 |                                        |               | NL.       | 100           | DIMONA.            | 2/2023 |      | Anticipatif | <u>BQ</u>           |
|           | 04/01/2023                 |                                        |               | NL.       | 301           | Guichet Unique WIB | 1/2023 |      | Actif       |                     |
|           | Affichage de l'élément 1 à | 2 sur 2 éléments                       |               |           |               |                    |        |      |             | Précédent 1 Suivant |
|           |                            | ffiner La recherche Nouvelle recherche | 1             |           |               |                    |        |      |             |                     |
|           | Exporter les resultats     | notivelle recherche                    | l .           |           |               |                    |        |      |             |                     |

# The icon allows you to see all the information about a mandate, excluding the modification history.

| MAHIS               | Gestion des mandats Sécurité Sociale                                             |                                   |                                                 | 🖸 Aide 🛛 fr ni de 🛛 Maxime Thomas 🕒 |
|---------------------|----------------------------------------------------------------------------------|-----------------------------------|-------------------------------------------------|-------------------------------------|
| 🖷 Accuel            | Rechercher un mandat / Liste des mandats / Consultation d'un mandat              |                                   |                                                 |                                     |
| Mandata >           |                                                                                  |                                   |                                                 |                                     |
| All Représentants > | IDENTIFICATION DU MANDANT                                                        |                                   |                                                 |                                     |
| E Identification >  | Type de mandant<br>Employeur ONSS                                                | Numbro d'ontropriso               | Number CR35                                     |                                     |
| •                   | Driveniustion                                                                    |                                   | NdSS de représentant                            |                                     |
|                     | IDENTIFICATION DU MANDATAIRE                                                     |                                   |                                                 |                                     |
|                     | Type de mandataire                                                               | Numbra d'entreprise               | Numles d'agrégation de sociétariat social agréé |                                     |
|                     | Secrétariut social agréé Dénomination                                            |                                   | NISS du représentant                            |                                     |
|                     |                                                                                  |                                   |                                                 |                                     |
|                     | Détails                                                                          |                                   |                                                 |                                     |
|                     | GROUPES D'APPLICATIONS                                                           |                                   |                                                 |                                     |
|                     | Sécurité sociale<br>Non disponible                                               | Risques sociaus<br>Non disposible | Autres                                          |                                     |
|                     |                                                                                  |                                   |                                                 |                                     |
|                     | PÉRIODE DE VALIDITÉ                                                              |                                   |                                                 |                                     |
|                     | Trivnestre de début                                                              | Trimestre de fin                  |                                                 |                                     |
|                     | 1/2023                                                                           |                                   |                                                 |                                     |
|                     | ETAT ET STATUT DU MANDAT                                                         |                                   |                                                 |                                     |
|                     | Statut du mandat<br>Actif                                                        | Date de création 04/05/2023       |                                                 |                                     |
|                     | PROCURATION                                                                      |                                   |                                                 |                                     |
|                     | Procuration_DE_90413796_251.pdf (3.0)                                            |                                   |                                                 |                                     |
|                     | Procuration_DE_90413796_251.pdf (2.0)     Procuration_DE_420209938_251.pdf (1.0) |                                   |                                                 |                                     |
|                     | A Ri woonarouTheTeratorapeTerbol (10)                                            |                                   |                                                 |                                     |
|                     | Délégations                                                                      |                                   |                                                 |                                     |
|                     | Historiques                                                                      |                                   |                                                 |                                     |
|                     | Retour à la liste des mandats                                                    |                                   |                                                 |                                     |

### Modifying a mandate

Once the result of the search is displayed on the screen, click on the following icon  $\checkmark$  (red box) to modify a mandate.

| MAHIS     | Gestion des man            | Gestion des mandats Sécurité Sociale     |                  |           |               |                    |        |      |             |                 |    |
|-----------|----------------------------|------------------------------------------|------------------|-----------|---------------|--------------------|--------|------|-------------|-----------------|----|
|           | Rechercher un mandat / Li  | Redhersher un mundat / Liste des mandets |                  |           |               |                    |        |      |             |                 |    |
| Mandats > |                            |                                          |                  |           |               |                    |        |      |             |                 |    |
|           | Afficher 10 B diaments     |                                          |                  |           |               |                    |        |      | Rechendher  |                 |    |
|           | Encodé le                  | 11 Numéro ONSS                           | 11 N° entreprise | 14 Régime | 11 Mandataire | Groupe             | 11 De  | 11 A | Statut      | 11 Actions      |    |
|           | 13/01/2023                 |                                          |                  | NL        | 100           | DIMONA             | 2/2023 |      | Anticipatif |                 |    |
|           | 04/01/2023                 |                                          |                  | NL.       | 301           | Guichet Unique WIB | 1/2023 |      | Actif       | ۷               |    |
|           | Affichage de l'élément 1 à | 2 sur 2 éléments                         |                  |           |               |                    |        |      | Pn          | écédent 1 Suiva | nt |
|           |                            |                                          |                  |           |               |                    |        |      |             |                 |    |
|           | Exporter les résultats A   | ffiner La recherche Nouvelle recherche   |                  |           |               |                    |        |      |             |                 |    |

The icon 🖉 only allows you to modify active mandates that do not have an end term (closure).

| MAHIS                                          | Gestion des mandats Sécurité Sociale                                                   |                                |                                              | 🖪 Aide fr nl de Moxime Thomas 🔘      |
|------------------------------------------------|----------------------------------------------------------------------------------------|--------------------------------|----------------------------------------------|--------------------------------------|
| ☆ Accurit. ★ Mandats ><br>All. Représentants > | Rechercher un mandat / Liste des mandats / <b>Clifture du mandat</b>                   | w le mandal.                   |                                              | LES CHAMPS AVEC * SENT OBLIGATORIES. |
|                                                | IDENTIFICATION DU MANDANT<br>Type de remainet<br>Employme 0105<br>Demonstration        | Norder distinguite             | Facels (PS)                                  |                                      |
|                                                | IDENTIFICATION DU MANSATARE<br>Type on mondative<br>Serobants associanged<br>Dimension | North Admpte                   | Namini d'apoliphica de seclarida carda capit |                                      |
|                                                | GROUPE D'APPLICATIONS<br>Statusti tradita<br>Nex departile                             | Rogan tothan<br>Nar digoslate  | Adm<br>Cashel Unga 600                       |                                      |
|                                                | PÉRIODE DE VALUEITÉ<br>Timmeline de elitat<br>1/2023                                   | Sometice as fin *              |                                              |                                      |
|                                                | SHULATION DE LA DATE (INSTÊME (GATE)<br>Tomoire de oblat<br>Internation                |                                |                                              |                                      |
|                                                | ETAT ET STATUT DU MANDAT<br>Sonta du mandat<br>Actif                                   | Date de création<br>64/01/2023 |                                              |                                      |
|                                                | Précédent Sulvant                                                                      |                                |                                              |                                      |

To close a mandate, you have to add an end term (red box) in the format term/year (e.g. for the 1st quarter 2022: 1/2022).

In the case of a mandate with several applications, select the mandate(s) you wish to modify by ticking the box next to the desired application (see green box) in the 'Applications Group' ('Groupe d'Applications ').

To confirm the change, click on the 'Next' button ('suivant').

#### **Representatives**

Not every person in a company can validate or close a mandate. To be able to do this, the person must have a function code specific to his company within Crossroads Bank for Enterprises. A function code represents the person's function within the company (manager, administrator, member of the board of directors, etc.). The authorised function codes are not identical. They differ according to the legal form of the company (Ltd, Public Limited Company, etc.).

To view the list of representatives, click on the 'Representatives' button ('Représentants') and on the 'Representatives matrix' button ('Matrices des représentants'). This screen allows you to select the legal form of the company.

| MAHIS                                                  | Gestion des mandats Sécurité Sociale                                                                                                    | 🗋 Aide 🛛 fr. ril. de Maame Thamas 🔘 |
|--------------------------------------------------------|----------------------------------------------------------------------------------------------------|-------------------------------------|
| el Accuell<br>— Mandets ><br><b>S1</b> Représentants ~ | Recherche dans La matrice des représentantes                                                                                                    |                                     |
| erenzos<br>Valva dos représentantes                    |                                                                                                    |                                     |
|                                                        | In CPU-South angle of the deviation (FII)<br>In SA-South angle of the deviation resource (FII)<br>The SA-South angle of the deviation resource (FII)<br>• |                                     |

The search result for the chosen legal form is then displayed on the 'Consult representatives matrix' screen ('Consulter la matrice des représentants').

| MAHIS                     | Gestion des mandats Sécurité Sociale                                                 | 🗋 Aide fr ni de Maxime Thomas 🕒 |
|---------------------------|--------------------------------------------------------------------------------------|---------------------------------|
| r Accuel                  | Richerche dens la matrica des représentants / Consultar la matrica des représentants |                                 |
| III Handats               |                                                                                      |                                 |
| <b>≜1</b> Représentants → | Folds AURODUL                                                                        |                                 |
| •                         | SA - Societ anounce (314)                                                            |                                 |
|                           | coses rowchows                                                                       |                                 |
|                           | Althor (2 ) distances                                                                | Rechercher :                    |
|                           | Codes functions                                                                      | 1.                              |
|                           | 00002 - Mandatains général                                                           |                                 |
|                           | 10002 - Administrateur                                                               |                                 |
|                           | 20003 - Représentant permanent personne morale                                       |                                 |
|                           | 10004 - Personne déléguée à la gestion journalière                                   |                                 |
|                           | 10005 - Mamhre du Comité de Direction                                                |                                 |
|                           | 10007 - Administrateur delégaé                                                       |                                 |
|                           | 10030 - Lipyidateur                                                                  |                                 |
|                           | 12000 - Huitssier par Intérim                                                        |                                 |
|                           | 90001 - Curateur                                                                     |                                 |
|                           | 9002 - Administrateur provissive                                                     |                                 |
|                           | 90005 - Officier Judicialer (Péorganisation Judiciale)                               |                                 |
|                           | Athchage de (Rément 1 à 11 sur 11 éléments                                           | Précédent 1 Suivant             |
|                           | Peldere                                                                              |                                 |

The list of representatives registered with the Crossroads Bank for Enterprises (CBE) who are authorised to sign the mandate is then displayed, depending on the legal form of the company previously selected.

#### Questions

If you have any questions, check our <u>Contact page</u> and get in touch.

For questions about accessing or navigating the Mahis application, please consult the <u>Mahis page on the</u> <u>social security portal (in French)</u>.

## Annex I Example of an electronic mandate

| ONSS OFFICE NATIONAL<br>DE SÉCURITE<br>SOCIALE                                                                                                    | PROCURATION 4.1                                                                                                    |  |  |
|----------------------------------------------------------------------------------------------------|----------------------------------------------------------------------------------------------------|--|--|
| Données de l'entité (mandant)                                                                                                    |                                                                                                    |  |  |
| Numéro d'entreprise :<br>Dénomination :                                                                                                    | Numéro ONSS :                                                                                                    |  |  |
| Données du prestataire de services (mandataire)                                                                                                    |                                                                                                    |  |  |
| N° d'entreprise :<br>N° d'agrément N° de la filiale :<br>N° d'affiliation de l'employeur : -<br>Dénomination :                                                                                                    |                                                                                                    |  |  |
| A. Donne le mandat au prestataire de services ou secrétariat social agréé précité pour agir en son nom et pour son compte. Le mandat porte spécifiquement sur le ou les groupe(s) d'applications suivant(s) <sup>1</sup> :                                                                                                    |                                                                                                    |  |  |
| Sécurité sociale       Risques sociaux       Autres         DIMONA       DRS Chômage       Sigedis (DB2P - Employeur)         DMFA       DRS Indemnités       Guichet Unique WIB         Services internationaux       DRS Accidents du travail       WITA Amateur         Chômage temporaire       Trimestre de début : 1/2023       B. Confirme que le mandataire précédent (si d'application) a été résilié correctement.         C. Fait élection de domicile, pour le ou les groupe(s) d'applications sélectionné(s), au siège / domicile du prestataire de services pour la réception de toute correspondance et des communications.         D. Le mandat prend cours le 1er jour du trimestre d'affiliation susmentionné. |                                                                                                    |  |  |
| Pour l'entité (mandant) :<br>Nom et prénom :<br>Validée via authentification le<br>14/09/2023 14:42:33                                                                                                    | Pour le prestataire (mandataire) :<br>Nom et prénom :<br>Signature<br>Digitally signed by<br>(Signature)<br>Date: 2023.09.14<br>14:43:47 +02'00' |  |  |

#### REMARQUES IMPORTANTES :

<sup>1</sup> Le fait de cocher un ou plusieurs groupes d'applications implique que le prestataire de services ait accès au réseau électronique de la sécurité sociale ainsi qu'à l'infrastructure de base et aux logiciels nécessaires pour pouvoir gérer les obligations de l'employeur.

IONSS | Office national de sécurité sociale | Place Victor Horta, 11 | 1060 Bruxelles | +32 (0)2 509 59 59 Heures de visite : du lundi au vendredi de 9h à 12h au sur rendezvous | BCE : 0206.731.645 | www.onss.be

.be

- Identification data of the principal (red box).
- Identification data of the mandatary (blue box).
- Application and period chosen for the mandate (green box)
- Principal's signature by authentication (pink box)

Mandatary's signature by eID signature (orange box)

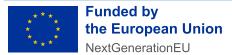

Funded by the European Union – NextGenerationEU. Views and opinions expressed are however those of the author(s) only and do not necessarily reflect those of the European Union or European Commission. Neither the European Union nor the European Commission can be held responsible for them.